# **How do I duplicate a report?**

### **Go to Statistics.**

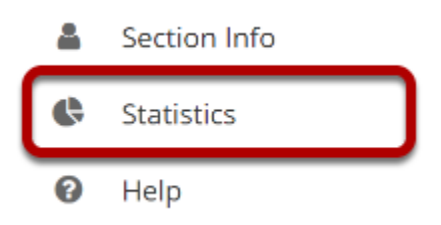

Select the **Statistics** tool from the Tool Menu of your site.

## **Click Reports.**

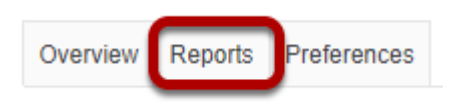

# **Click Duplicate.**

#### **Reports**

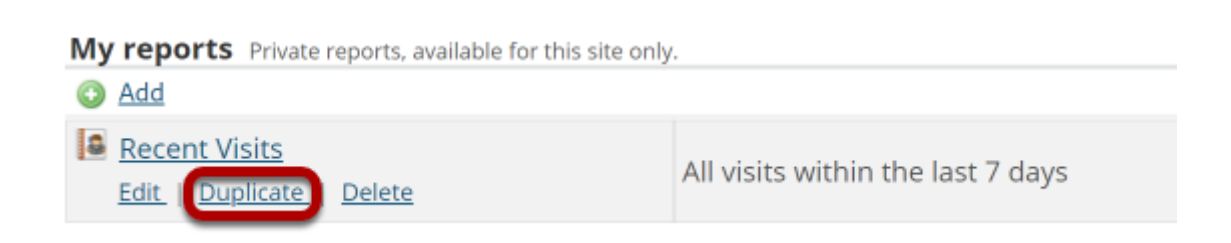

Click the **Duplicate** link under the report you would like to copy.

### **The copied article will appear in the list of reports.**

### **Reports**

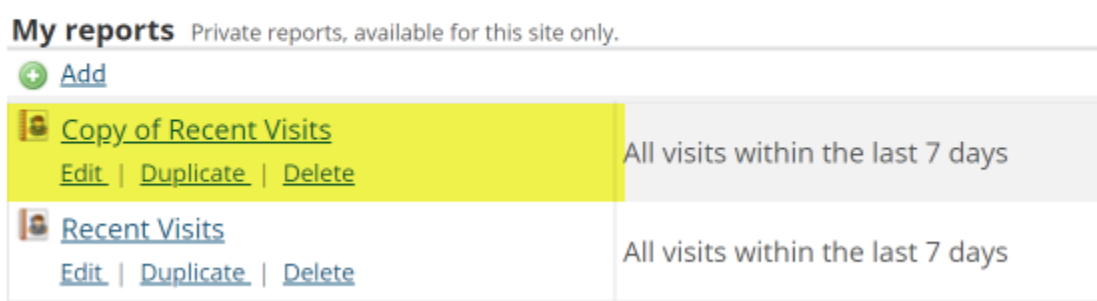

*Note: The duplicated report will have "Copy of" at the beginning of the title.*